## **PRÉREQUIS**

**1. Peppol Access Point** (Numéro de TVA ou le numéro d'identité du répertoire des personnes morales (11 chiffres)

**2. SIGINOVA** (Responsable de l'entité + Création des groupes)

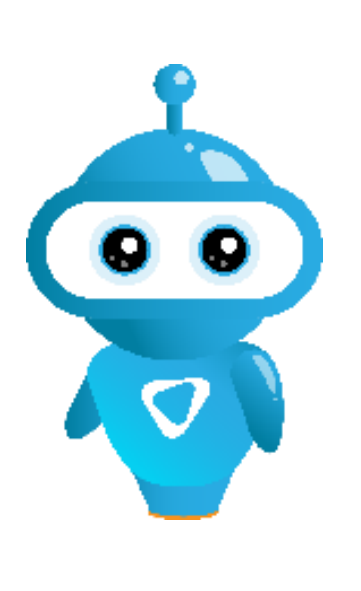

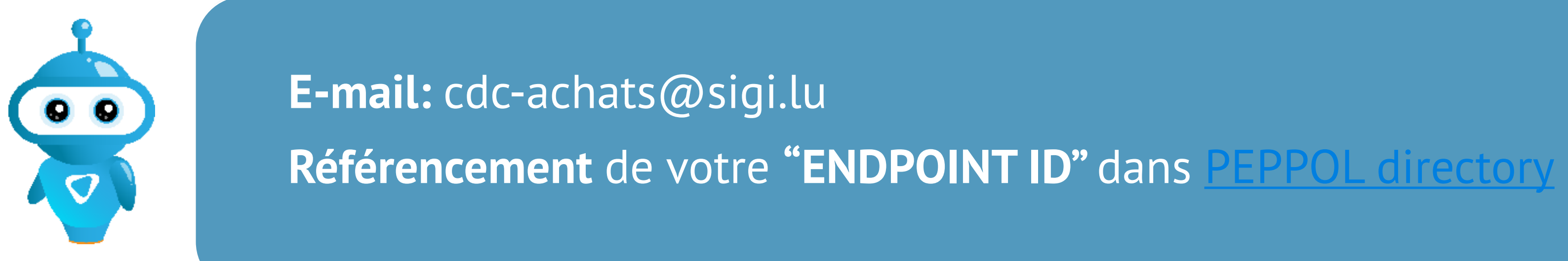

**E-mail:** support@sigi.lu Accès SIGINOVA + définition d'un responsable de l'entité et création des groupes.

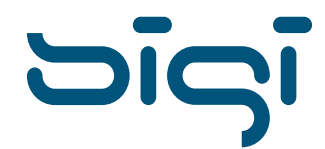

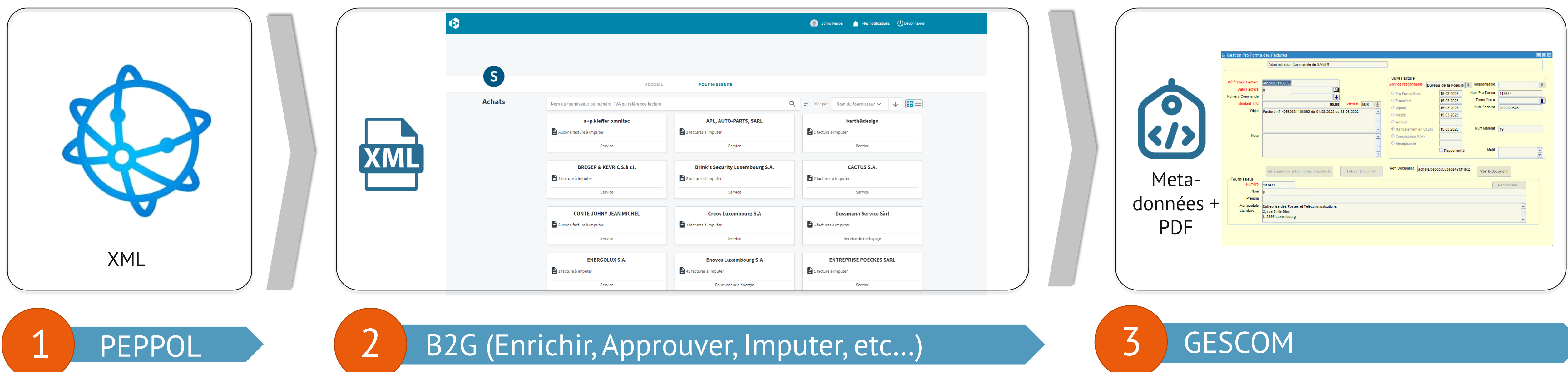

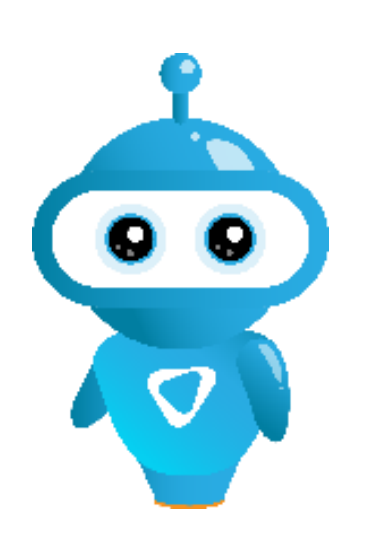

### **DE PEPPOL vers GESCOM**

## PEPPOL check si la structure de l'XML est conforme -> envoie vers B2G -> envoie

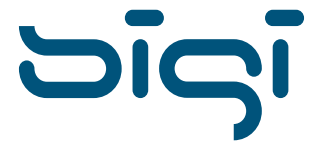

vers GESCOM

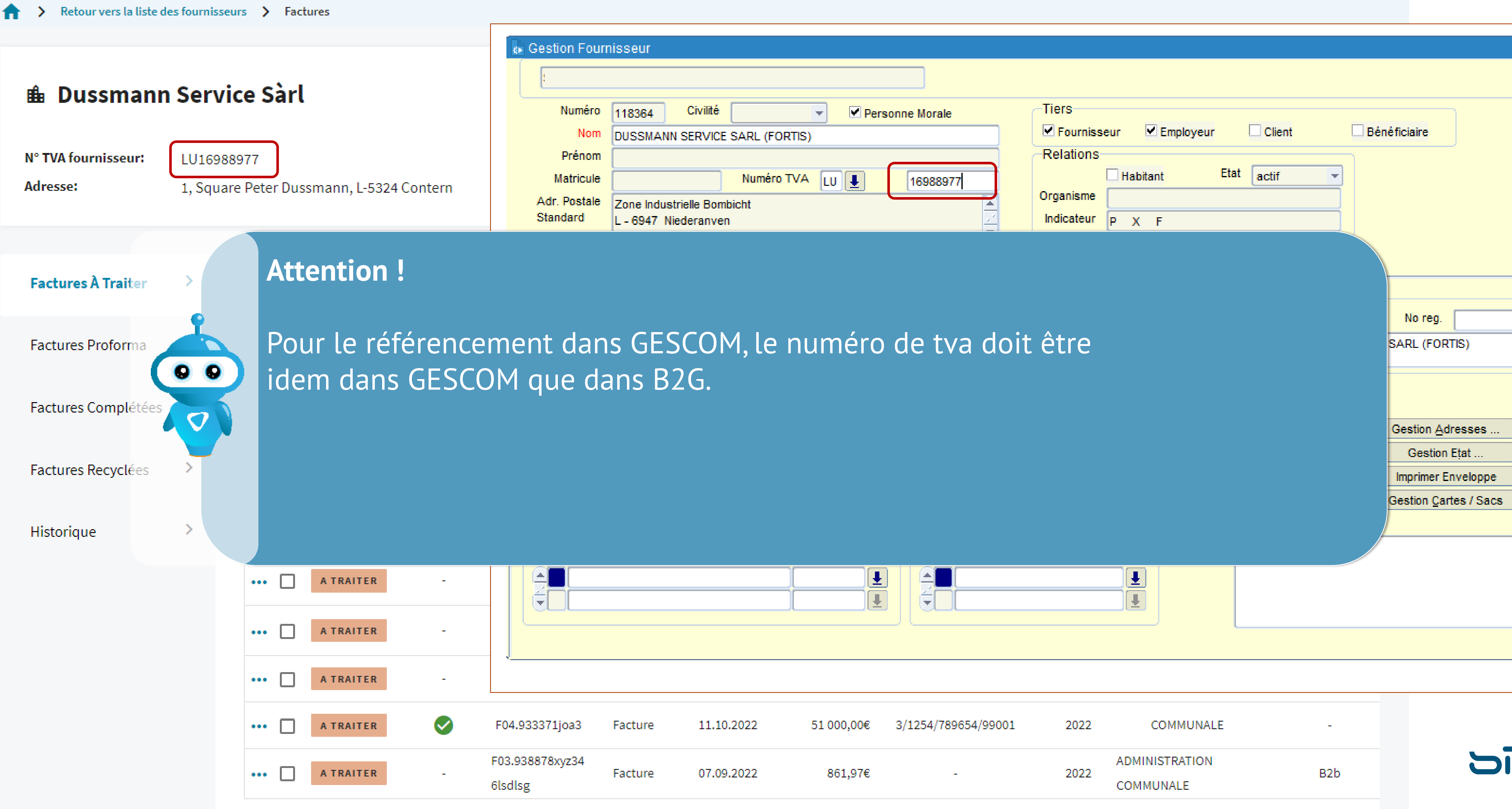

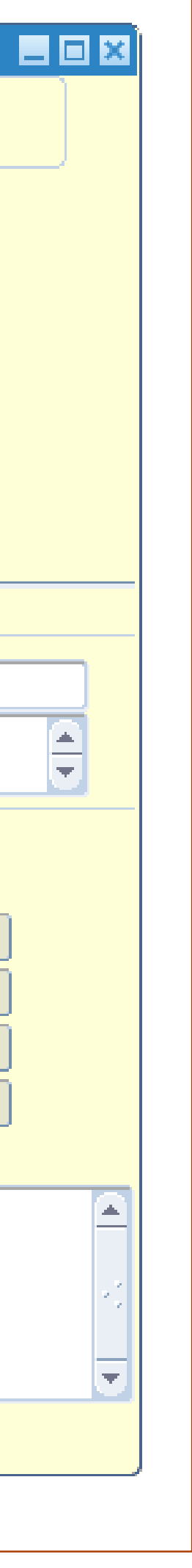

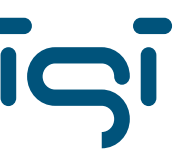

## HUMAN READABLE VERSION

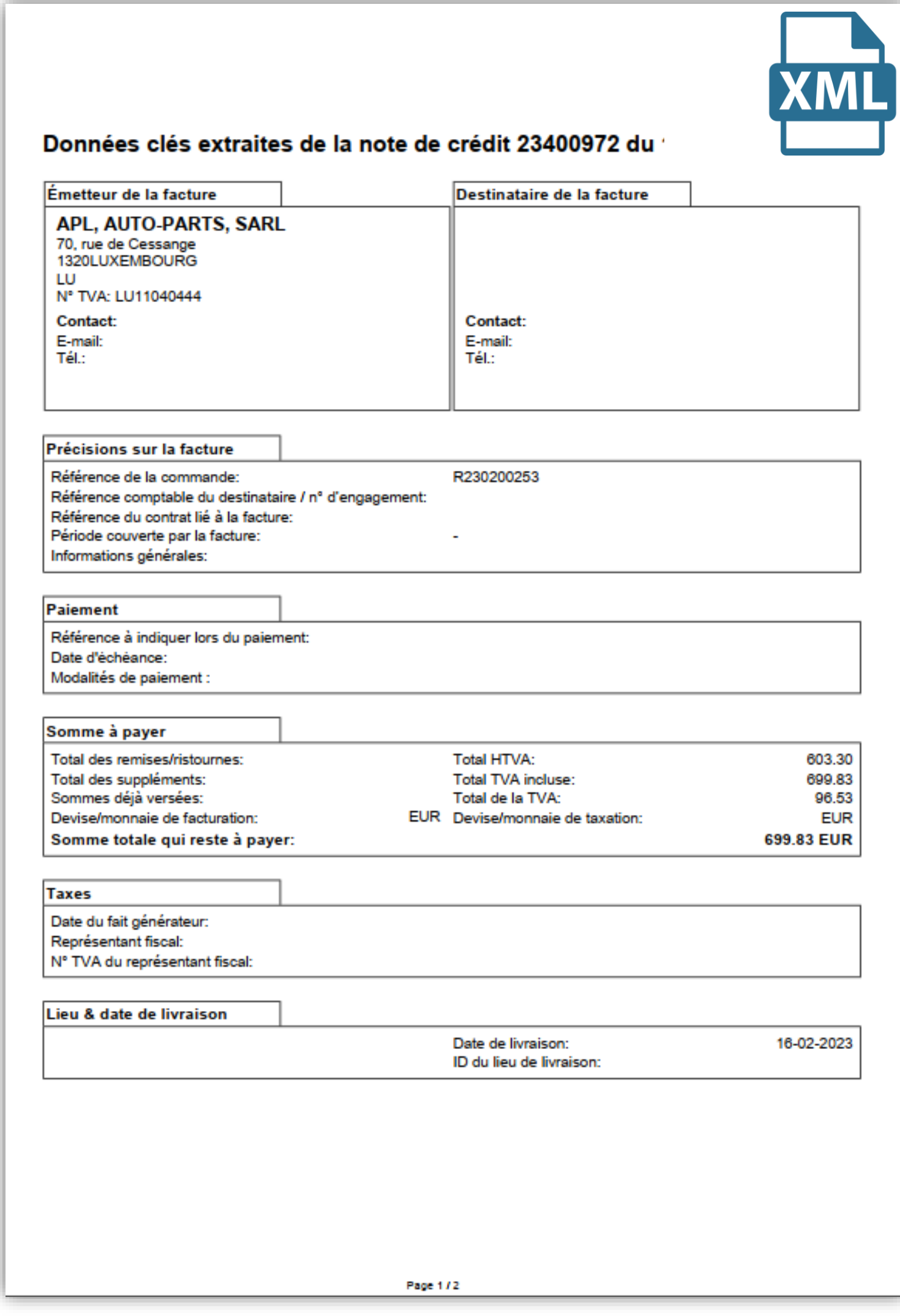

## ATTACHED PDF IN XML

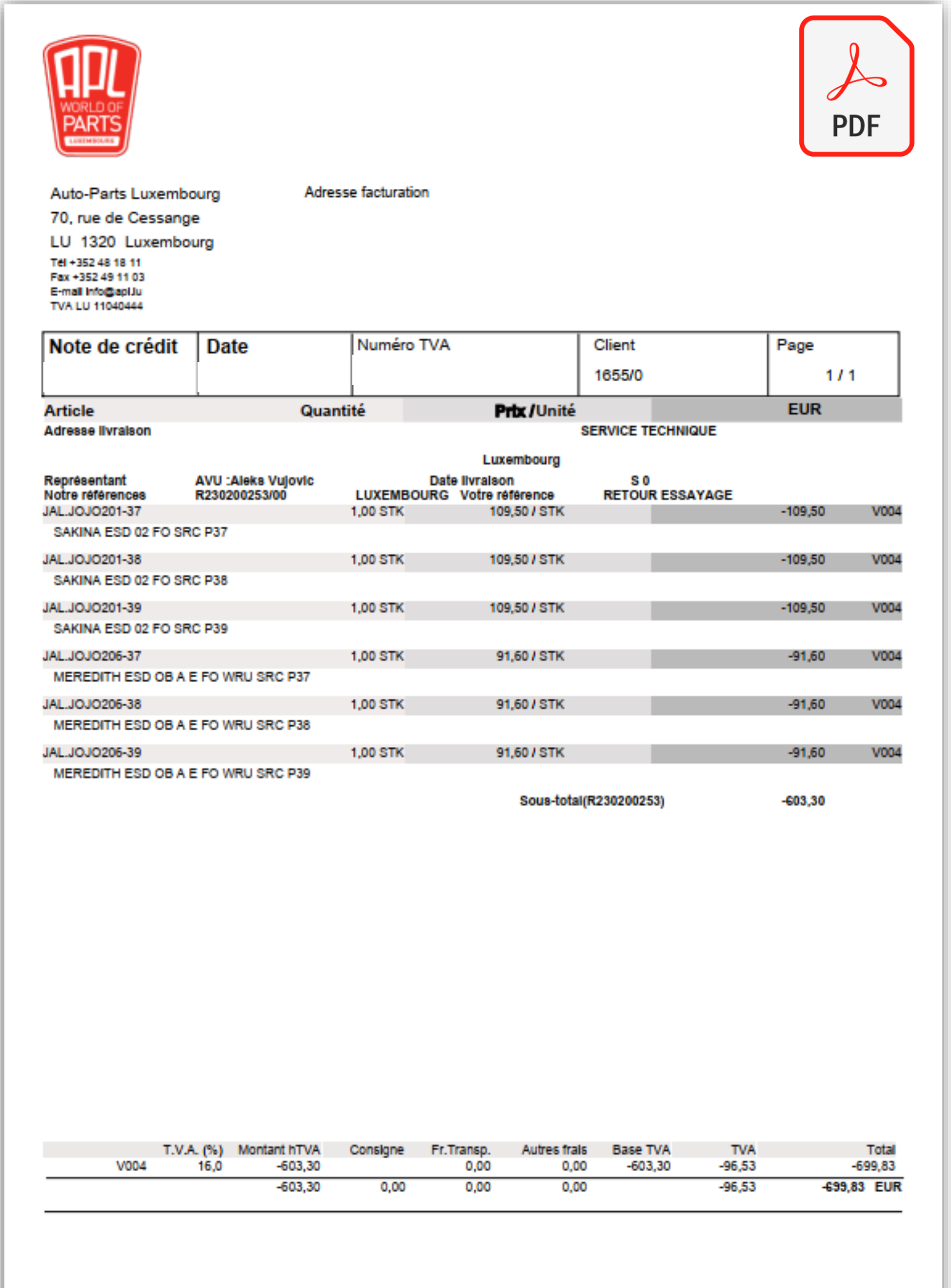

VS

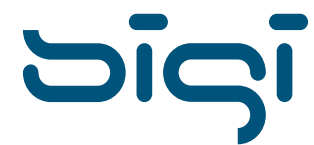

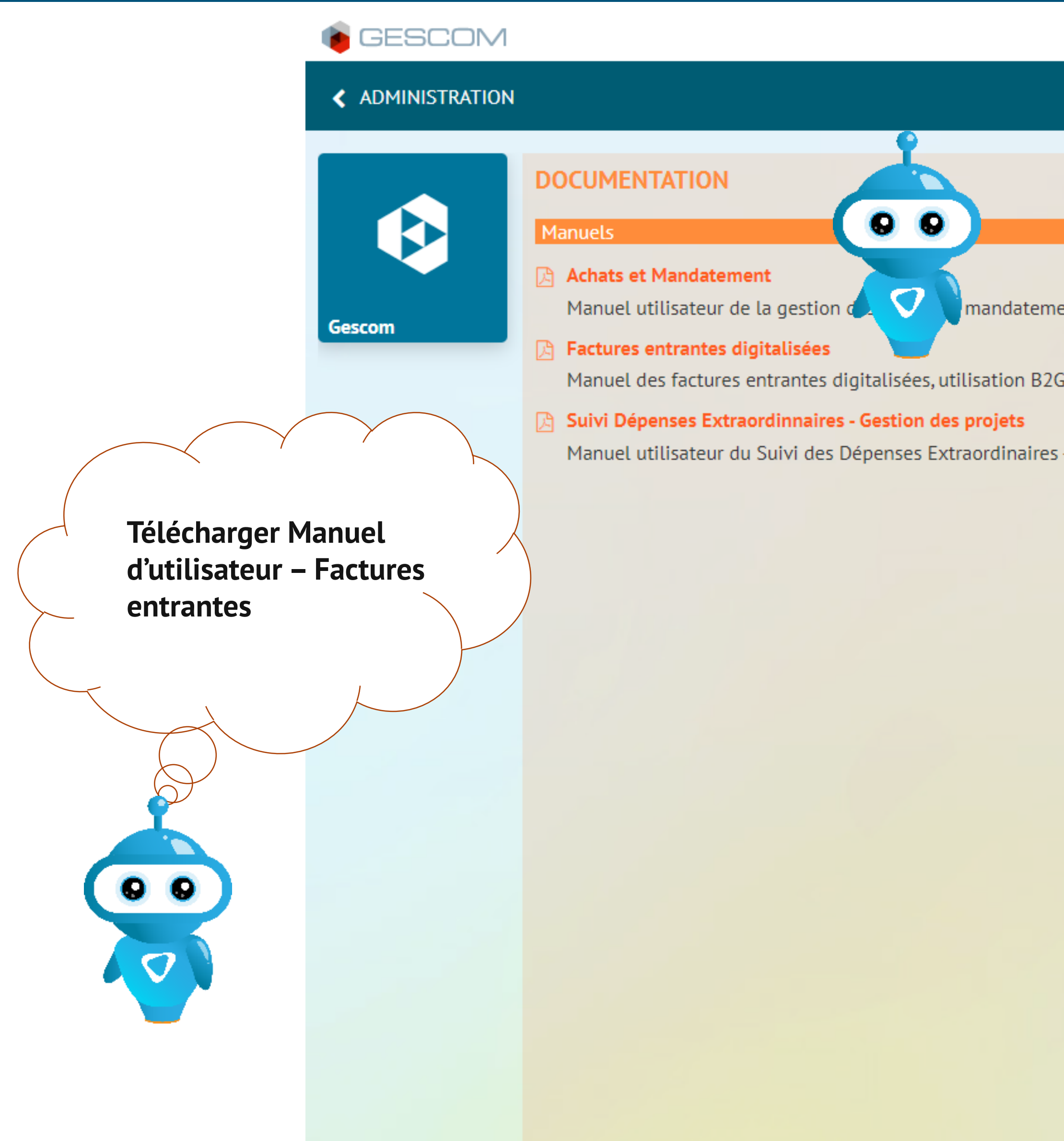

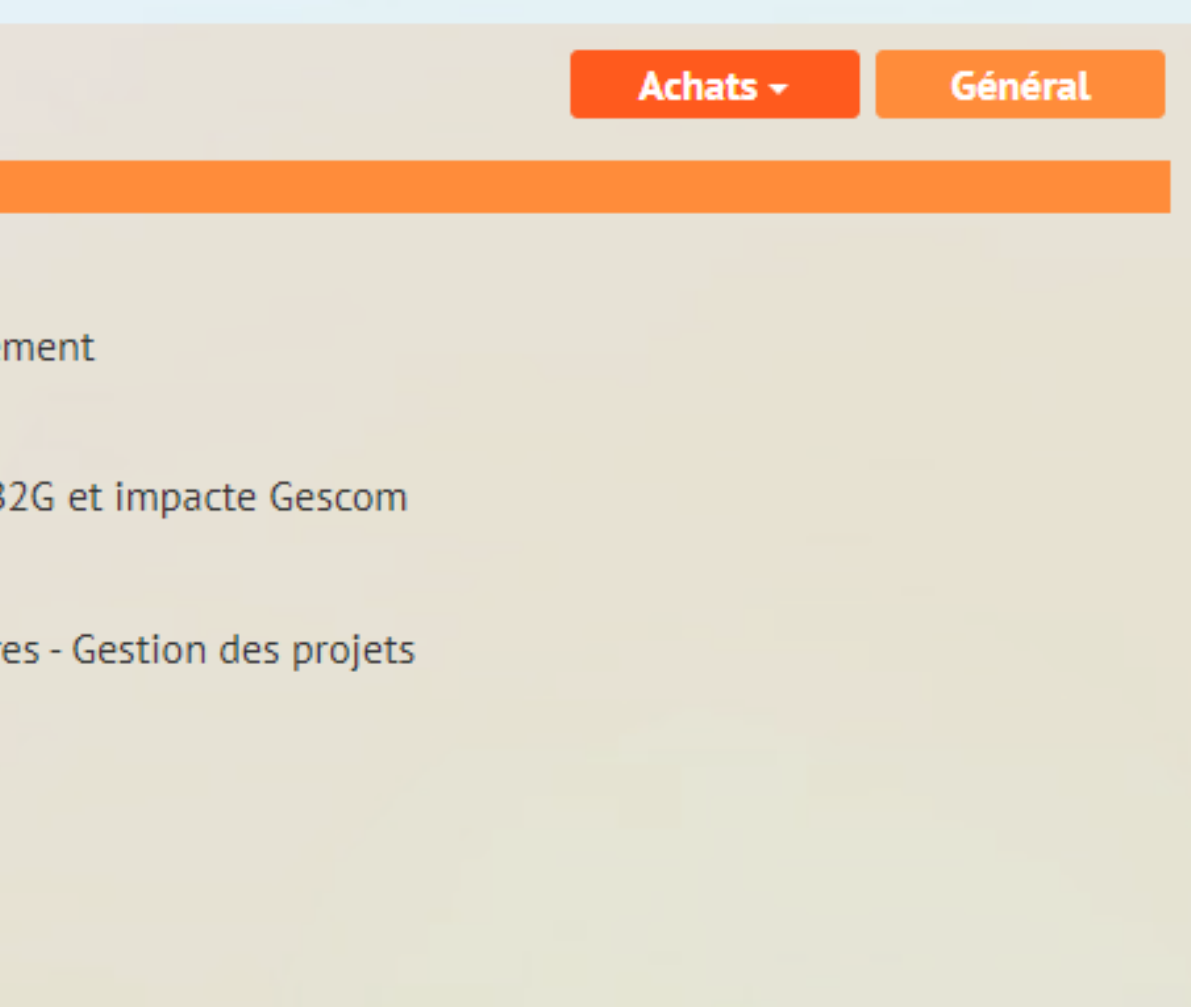

#### **INFORMATIONS**

#### **6** APSAL-Documentations

Cliquez ici pour consulter la documentation APSAL

#### **6** ElCom et Access 2003 - Problèmes connus

Pour Access 2003, il est nécessaire d'intaller le SP1

- vérifier la version dans Access sous le menu choisir «?» - ensuite: A propos de Microsoft Access, voir si SP1 est renseigné.

Solution: Installer Service Pack 1 de Office 2003 à partir de Office Update.

#### **6** Téléchargement ElCom 2019

Cliquez ici pour télécharger ElCom2019.exe Cliquez ici pour consulter la présentation ElCom 2019

#### **6** Générateur d'Actes d'Etat Civil ('ECXML' pour Gescom)

Contactez votre responsable informatique pour l'installation.

#### Version pour Ms Office 2007:

1. installer Microsoft .NET Framework 3.5 SP1, http://www.microsoft.com/downlo

- 2. cliquer sur le lien suivant: EcXmlMsOffice2007
- 3. extraire, exécuter et puis Install (l'extraction se fait par défaut dans C:\SIGI\)
- 4. dans Gescom, mettre à jour les paramètres généraux de l'entité, partie Etat Civil, chemins-fichier XML et chemin-source de l'exécutable = C:\SI

#### Version pour Ms Office 2003:

- 1. installer Microsoft .NET Framework 3.5 SP1, http://www.microsoft.com/downlo
- 2. cliquer sur le lien suivant: EcXmlMsOffice2003
- 3. extraire, exécuter et puis Install (l'extraction se fait par défaut dans C:\SIGI\)
- 4. dans Gescom, mettre à jour les paramètres généraux de l'entité, partie Etat Civil, chemins-fichier XML et chemin-source de l'exécutable = C:\SI

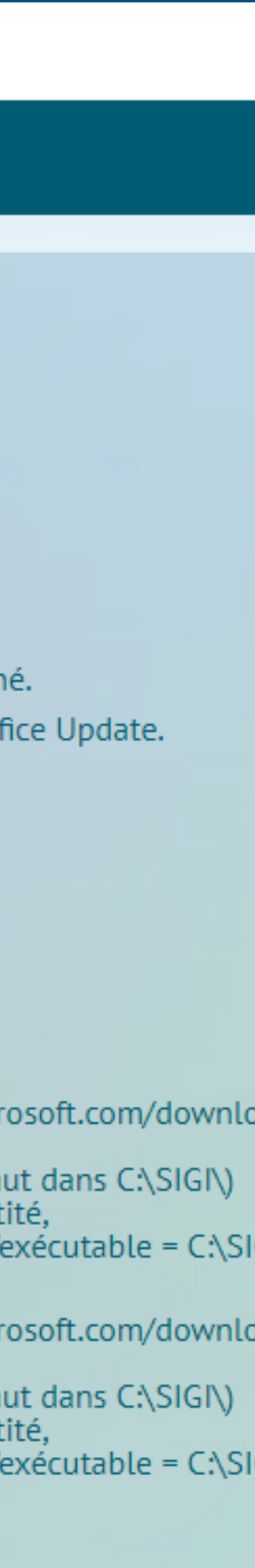

# **PEPPOL - Factures sortantes**

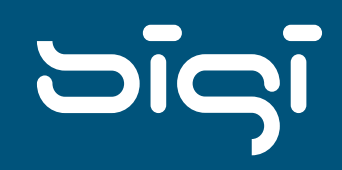

## **A SAVOIR – FACTURES SORTANTES**

## **Ventes > Signalétiques Clients > Gestion Client**

# **B2G – Facturation électronique**

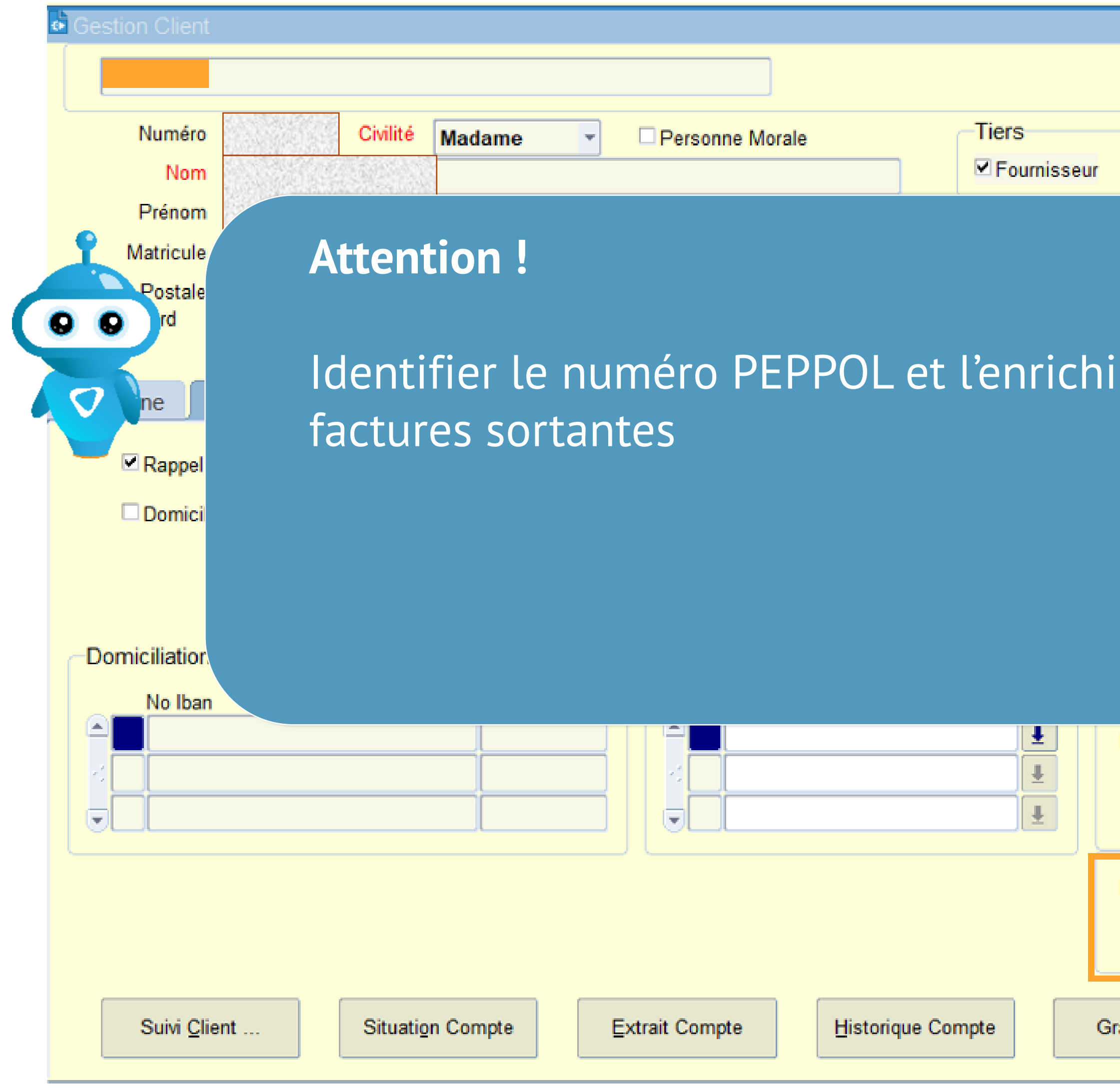

![](_page_6_Picture_56.jpeg)

![](_page_6_Picture_5.jpeg)

GESCOM

![](_page_7_Figure_2.jpeg)

plateforme Peppol. nécessaire.

sortantes.

- 
- 

Pour faire suite à notre dernière communication du 13 Janvier 2023 concernant la facturation PEPPOL\*, nous vous précisons ici les nouvelles procédu

. A partir du 18 mars 2023, vous aurez l'obligation de transmettre vos factures sortantes, émises dans le cadre des marchés publics et destinées

Notre équipe dédiée procède à l'ultime phase de la solution d'envoi des factures à la plateforme Peppol directement depuis Gescom ; l'utilisation de l'a

· Le 16/03/2023, vous allez retrouver sur l'écran « Gestion Client » dans Gescom un champ dédié intitulé : « envoi facture PEPPOL (oui/non) », qu spécifique pour l'envoi des factures sortantes via la plateforme Peppol.

L'implication des utilisateurs Gescom se limitera à cette activation d'envoi Peppol dans Gescom; la génération des factures via le module « Facture Gui telle quelle et ne nécessitera donc aucune formation particulière.

· Il vous faudra obligatoirement renseigner le numéro de TVA ou RCS\* du client destinataire de vos factures, car elle servira à identifier le destina

![](_page_7_Picture_73.jpeg)

![](_page_8_Picture_1.jpeg)

![](_page_8_Picture_2.jpeg)